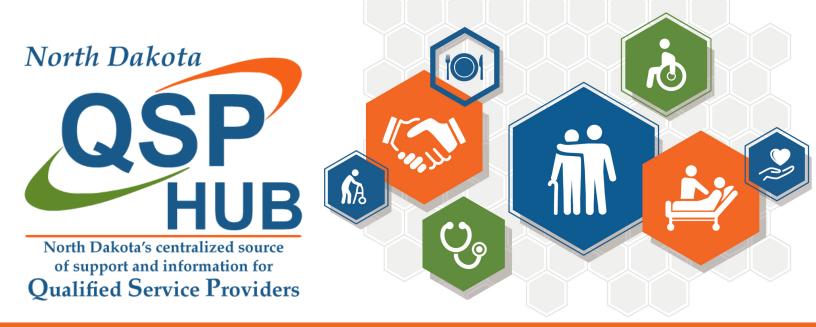

## **QSP Enrollment for Individual QSPs**

## STEP 1: Getting Started

- 1. Read/review the QSP handbook
- 2. Create an account using the QSP Enrollment web portal
- Reach out to the QSP Hub for any questions or to set up application support

## **STEP 3: Submit Application**

- 1. Watch for emails to make changes/corrections
  - 2. You can watch for status updates by logging into your <u>nd.gov</u> account

## STEP 4: Approved!

 Attend New QSP
Onboarding to learn more about your next steps in getting started
QSP Hub live calendar

North Dakota QSP Hub

- **STEP 2: Application Completion**
- 1. Once logged in to your nd.gov account,
- 2. Click on My Dashboard and click on Start a New Application
- 3. Complete the information and upload all supporting documents

North Dakota QSP Hub

Center for Rural Health, University of North Dakota, 1301 N Columbia Rd, Stop 9037, Grand Forks, ND 58202-9037

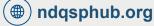

(701) 777-3432

(@) info@ndqsphub.org